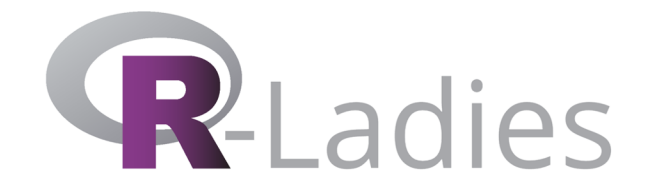

# **DATA GETS PERSONAL**

## Louisa H. Smith

PhD candidate in epidemiology Harvard TH Chan School of Public Health January 29, 2019

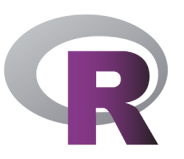

## **Tonight's goal** Tell a (data science? human interest?) story with R.

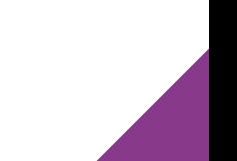

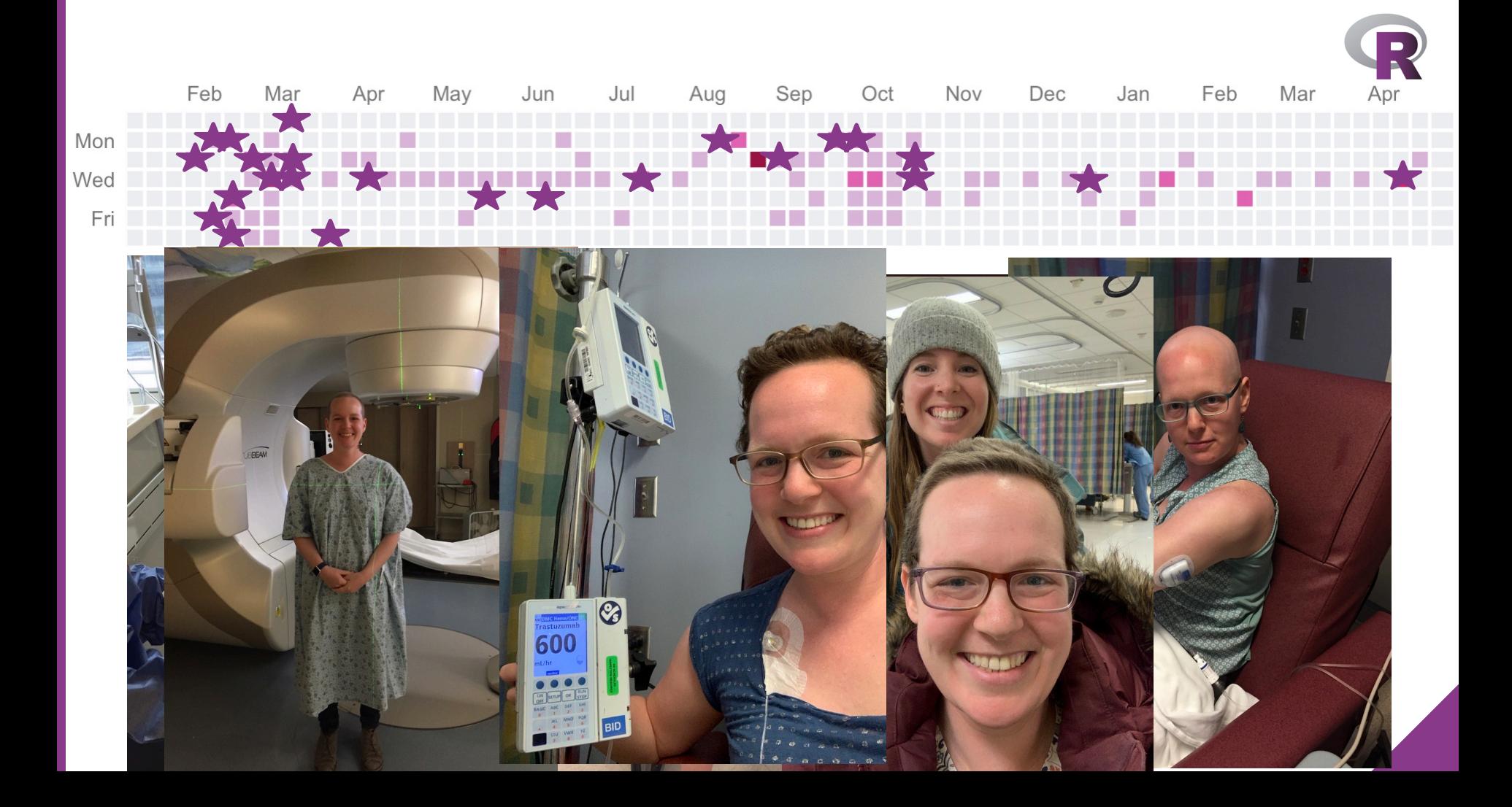

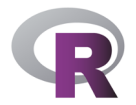

### **Inspiration (what it actually looked like during that time)**

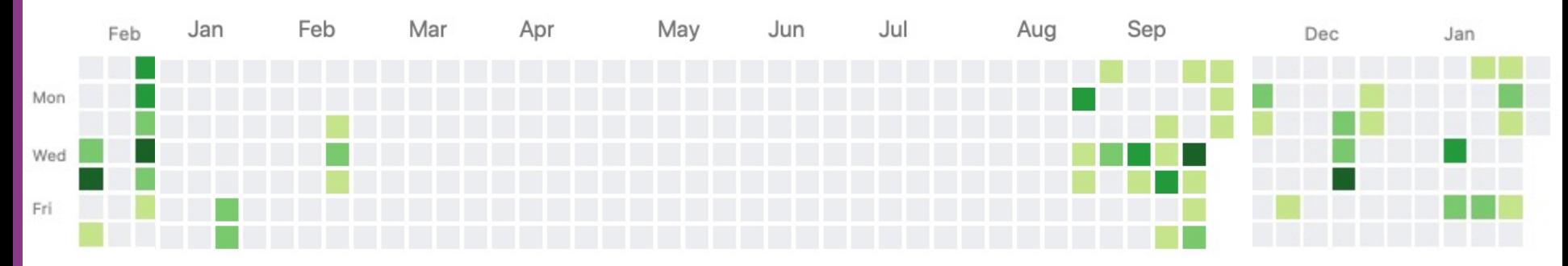

#### **Process**

#### **Export calendar as .ics**

I keep all my medical appointments as a separate calendar Exporting is easy with Google Calendars, iCal,  $I'm$  sure others

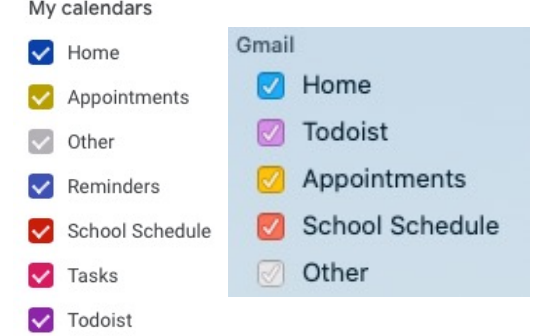

#### **Convert .ics to .csv**

I used an online tool: http://www.indigoblue.e u/ics2csv/

#### **Clean data!**

I got some help it in the format plotting from the code of this blo https://www.ga nbuie.com/blog t-twitter-schen

#### Full explanation here:

https://www.louisahsmith.com/post/github-style-calend

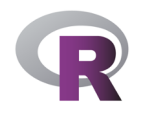

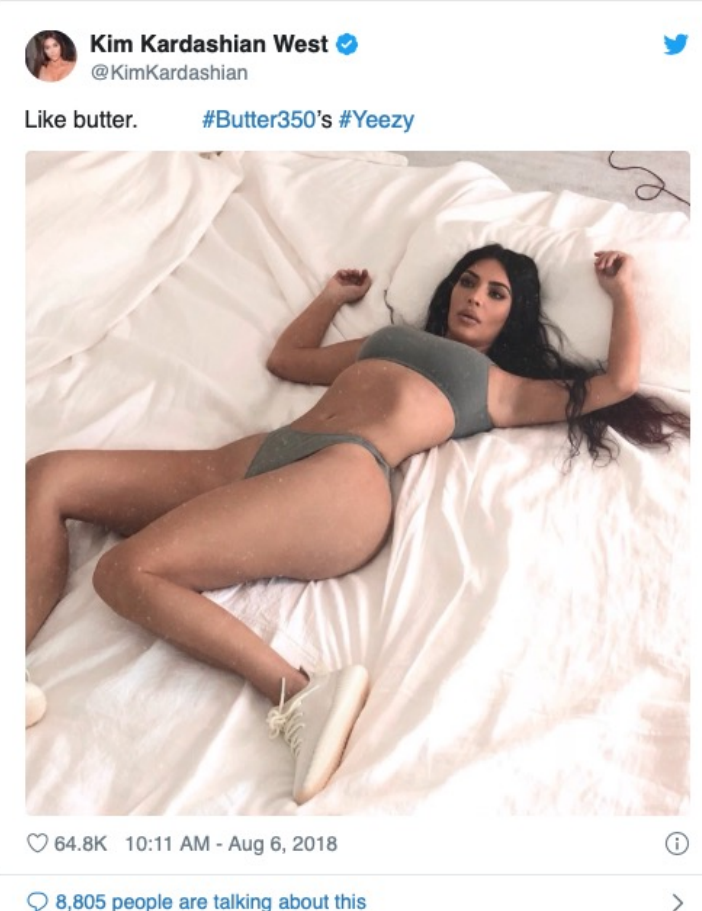

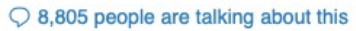

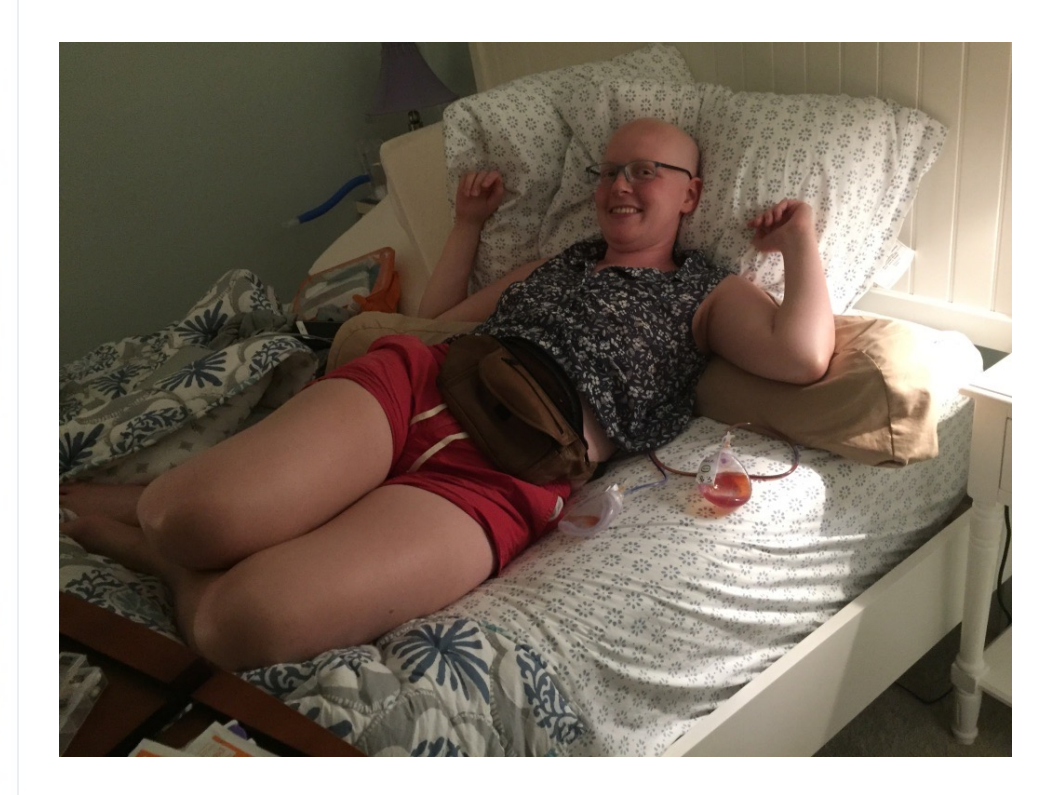

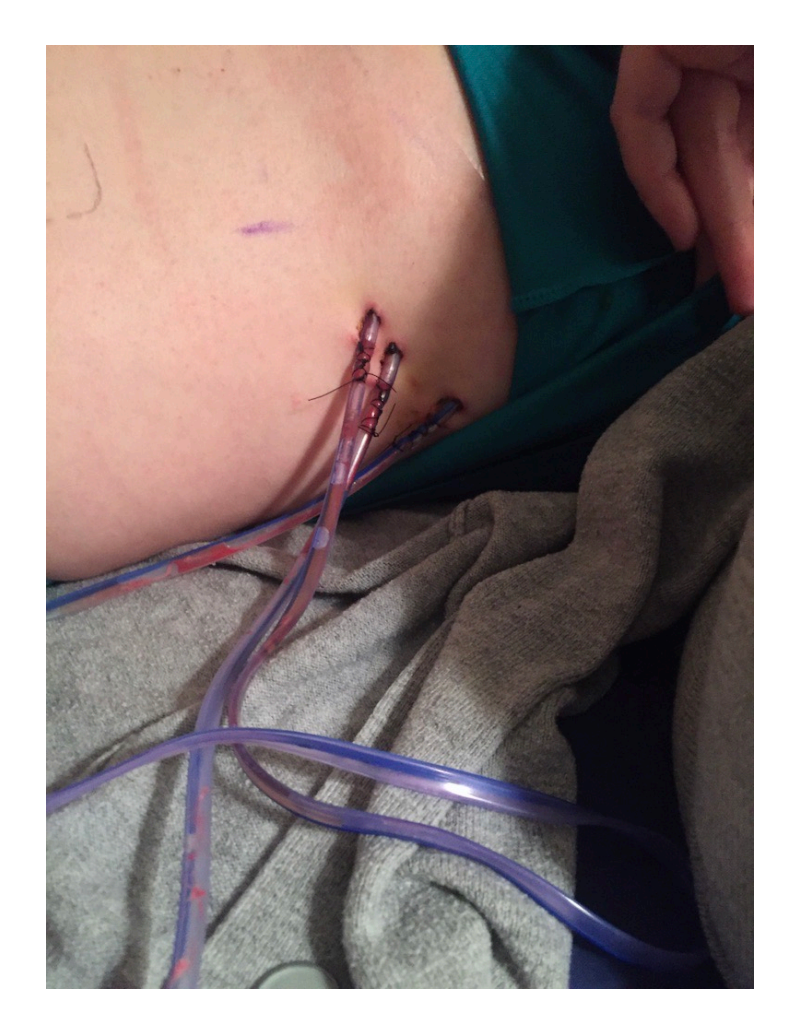

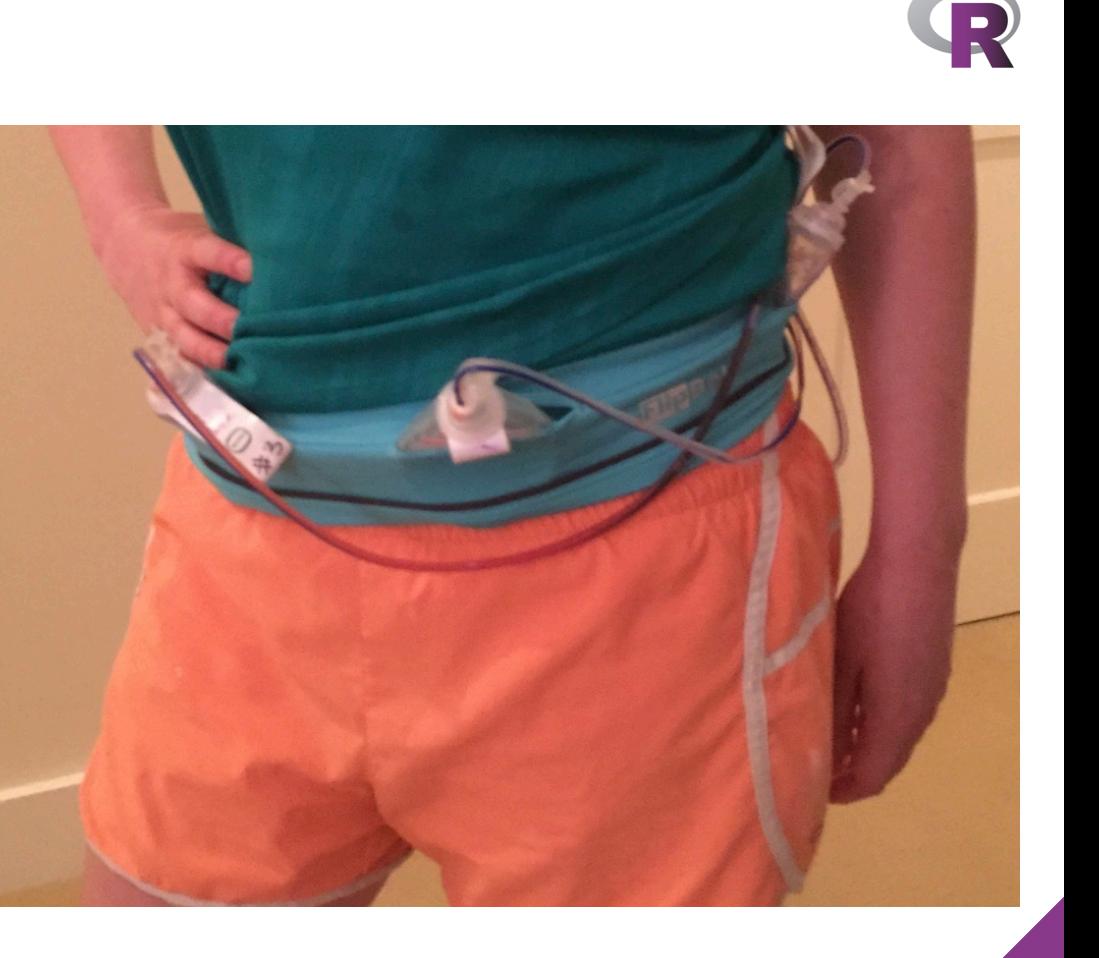

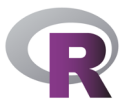

### **What they expected… What they got…**

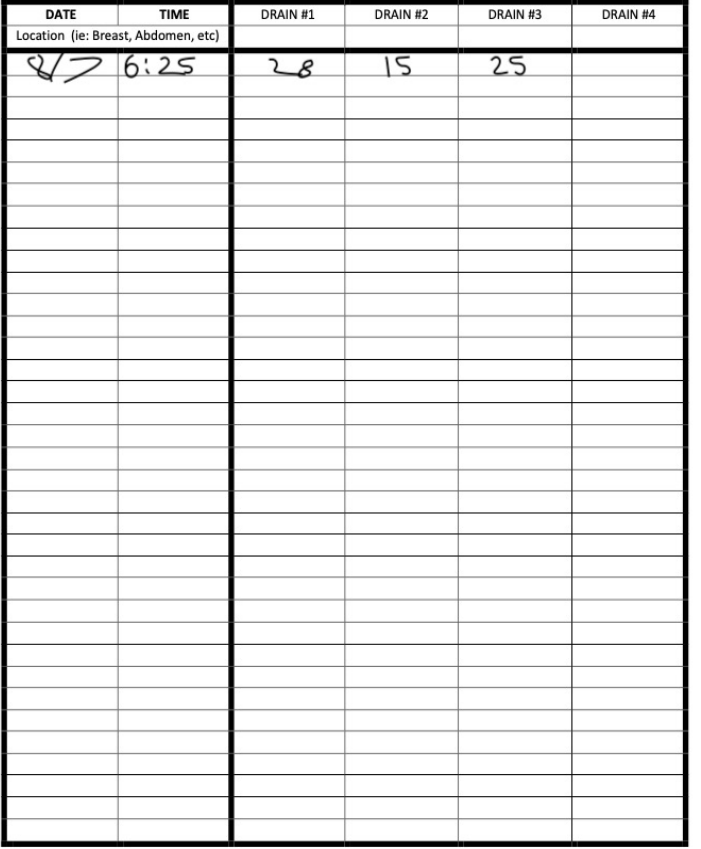

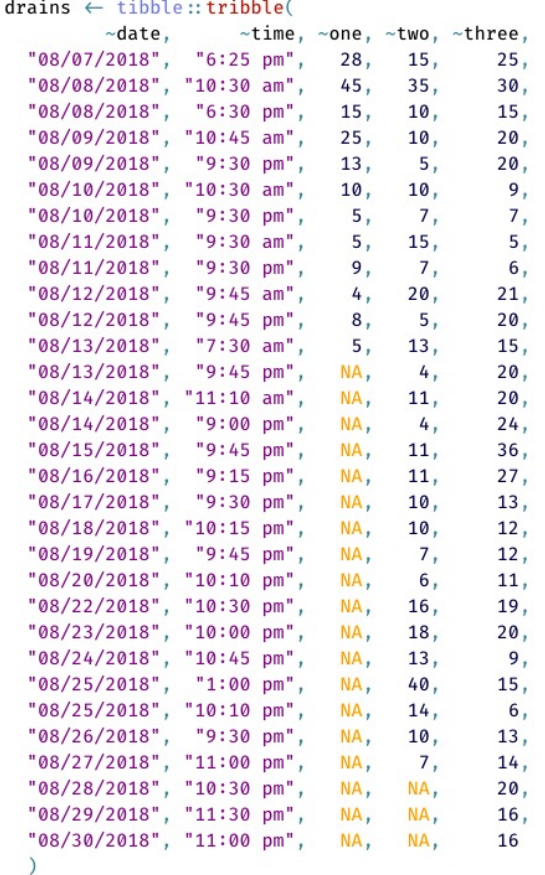

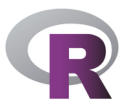

### **Removal is based on 24-hour output**

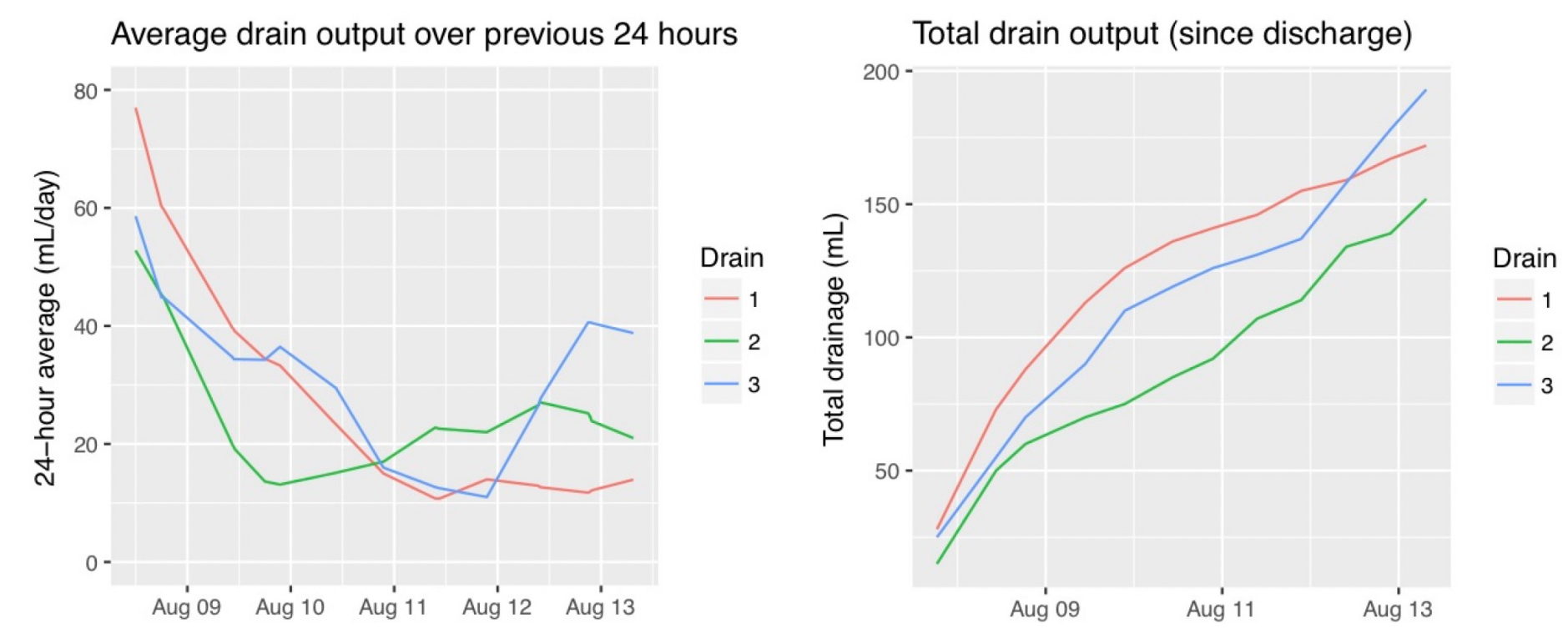

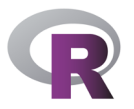

### **Tried to see what correlated with high output**

**As you can imagine, drains are really uncomfortable….**

Average drain output over previous 24 hours

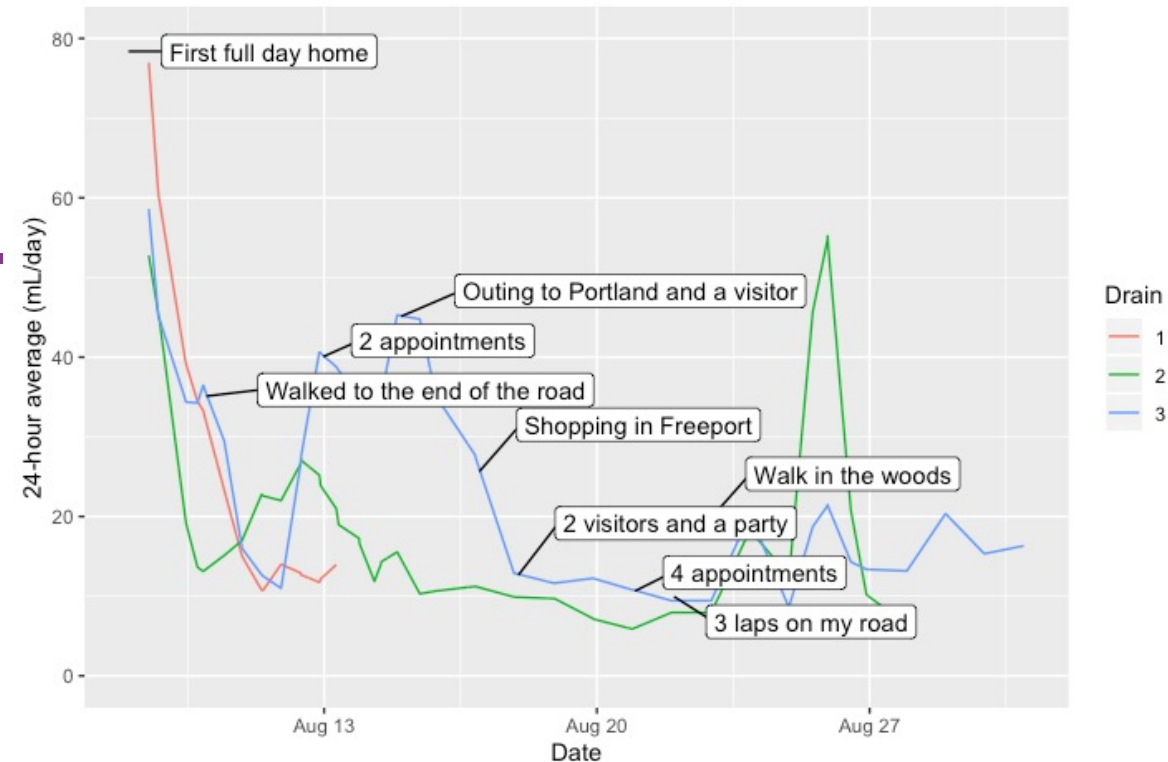

### **Process**

#### **Collect data**

tibble::tribble() is my go-to for on-the-spot data collection:

#### $drains \leftarrow tible::tribble($

 $\nu$ date,  $\nu$ time,  $\nu$ one,  $\nu$ two,  $\nu$ three,  $"08/07/2018", "6:25 pm", 28, 15,$  $25.$  $"08/08/2018", "10:30 am", 45, 35,$  $30.$ 

Kept notes on my phone and would move it to R whenever I had the chance Use datapasta to keep nice and

### neat! (more later)

#### **Clean data**

Between tidyr and lubridate, easy creation of dates:

unite(date\_time,  $c$ (date, time), sep = "") %>%  $mutate(data_time = mdy_hm(data_time))$ 

RcppRoll for calculating rolling averages ggrepel for adding labels to ggplots

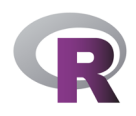

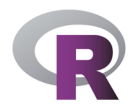

### **Inside my patient portal…**

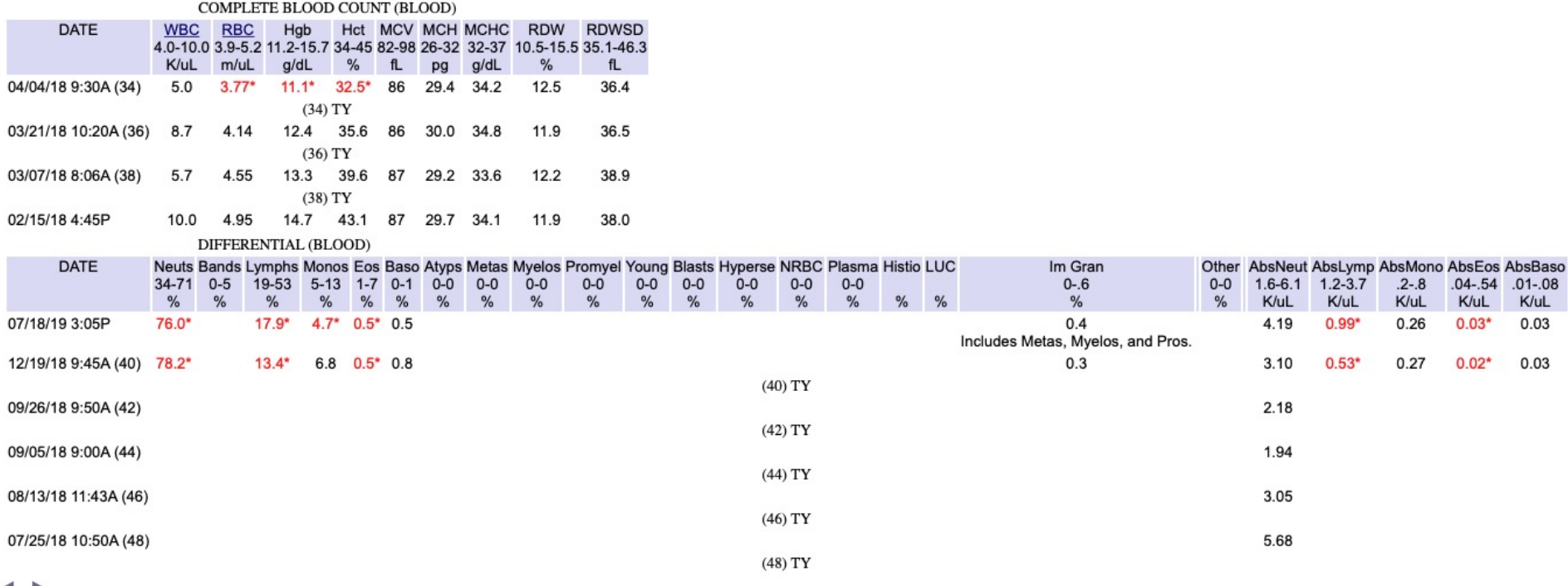

◂

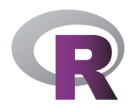

### **To RStudio...**

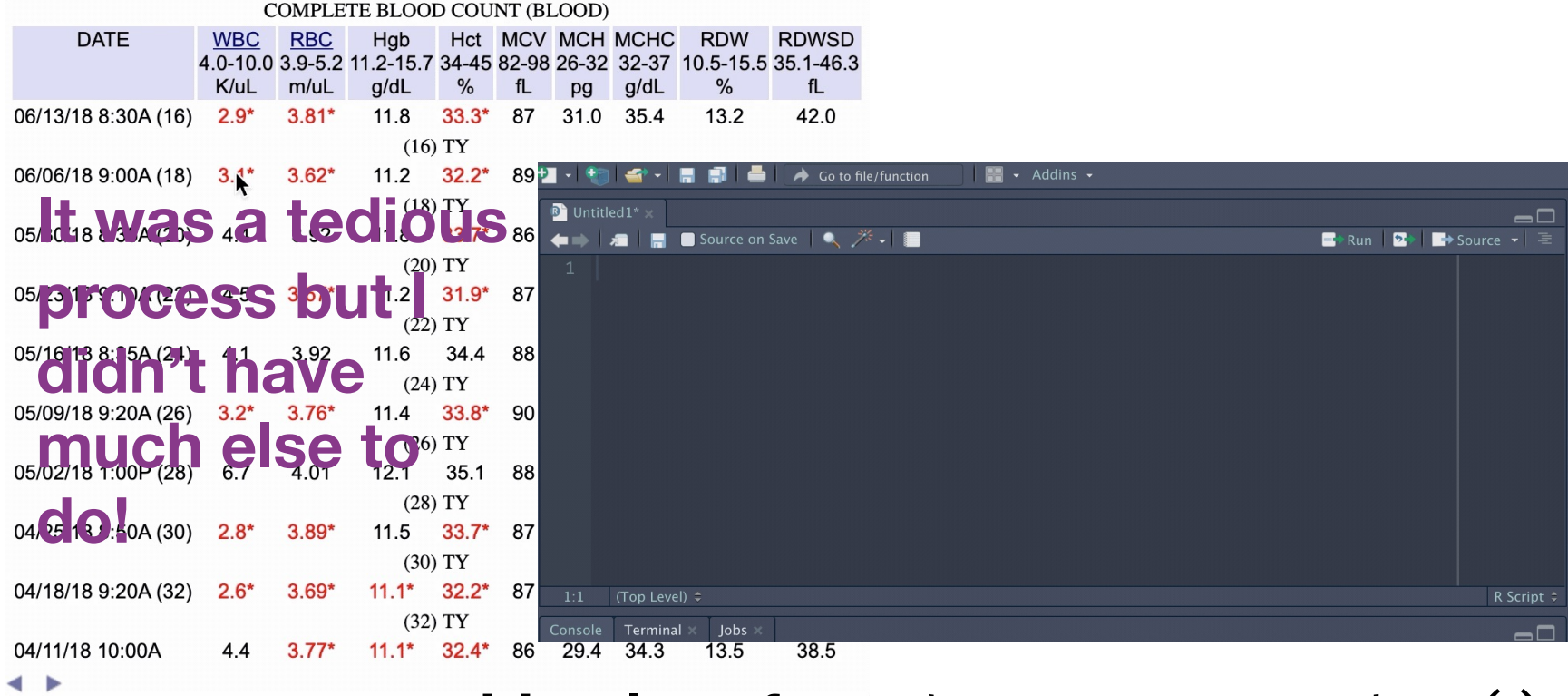

with a lot of  $reactr:parse_number($ 

### **Almost…perfect**

#### **Complete Blood Count results since diagnosis**

Dashed lines indicate normal range

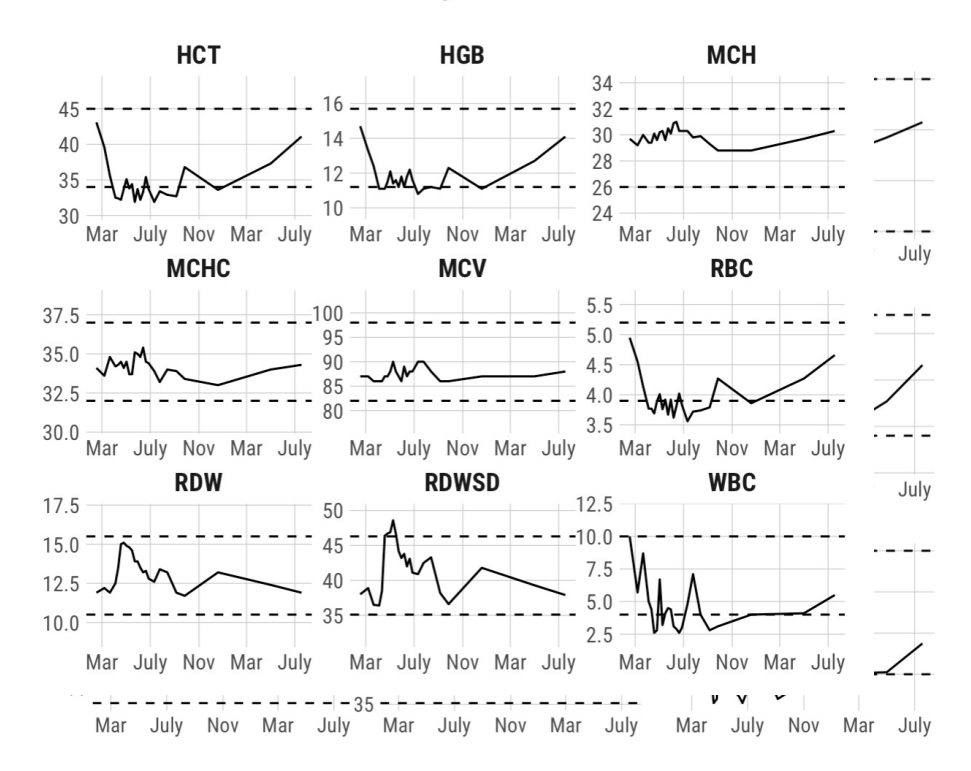

**The difference? lines of ggproto I don't understa from https://fishandw e.net/post/2018 ifying-facet-sca in-ggplot2/**

#### **Complete Blood Count results since diagnosis**

Dashed lines indicate normal range

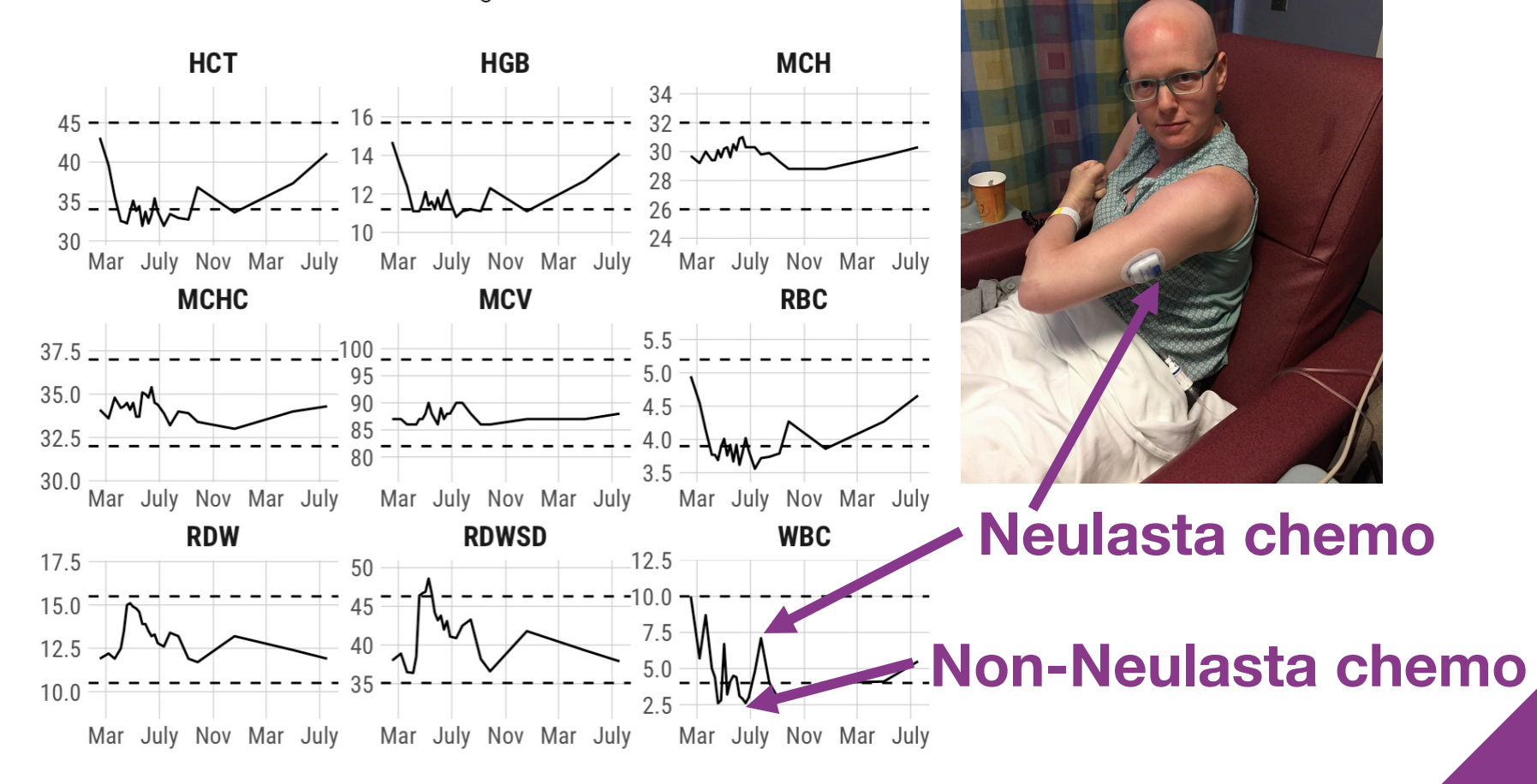

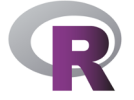

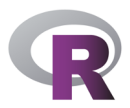

### **Lymphedema after axillary lymph node dissection**

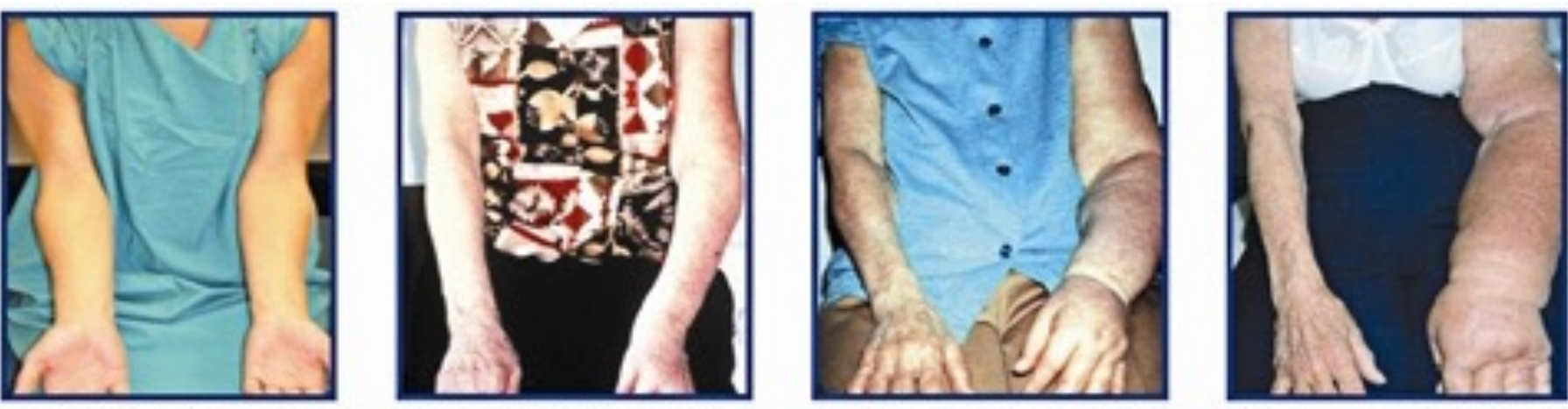

Stage 0 Left Unilateral Arm

Stage I Left Unilateral Arm

Stage II Left Unilateral arm

Stage III Left Unilateral arm

#### Image from

https://columbiasurgery.org/news/2013/07/29/lympha-trialseeks-prevent-lymphedema-breast-cancer-patients

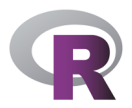

#### **Lymphedema monitoring**

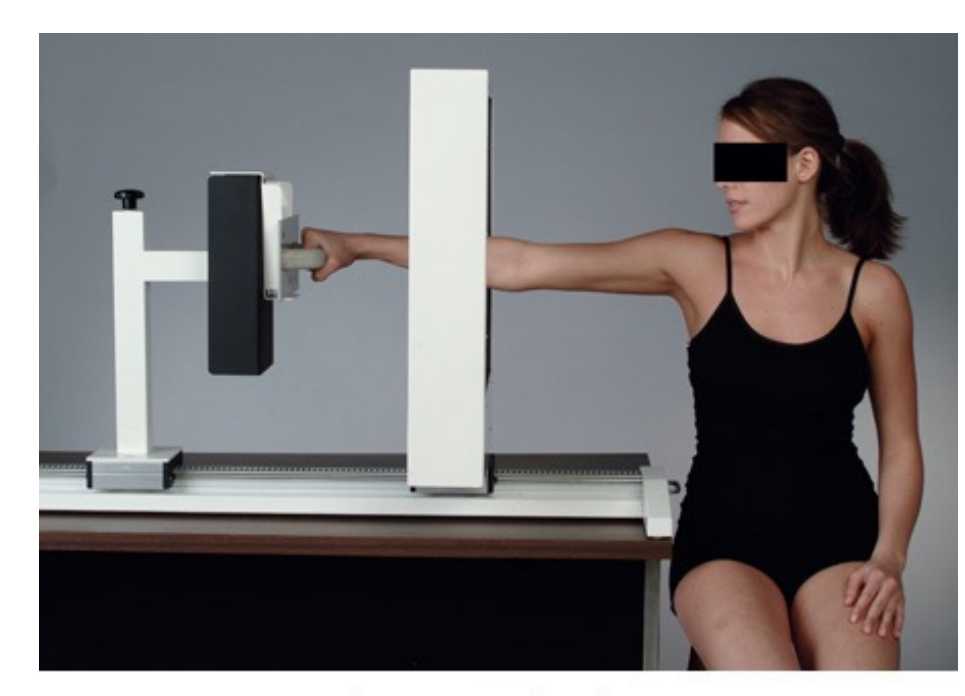

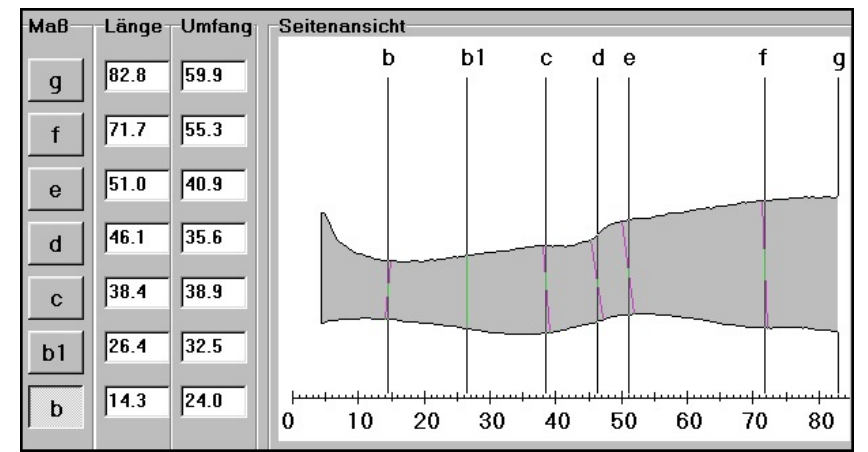

Source: Kuerer HM: Kuerer's Breast Surgical Oncology: http://www.accesssurgery.com

Copyright @ The McGraw-Hill Companies, Inc. All rights reserved.

### **Even better!**

tribble(

)

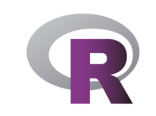

Image from http://www.lymphedema blog.com

 $\sim$ date,  $\sim$ meas.right,  $\sim$ meas.right,  $\sim$ meas.right,  $\sim$  $"2018-07-31"$ ,  $"15.4/15.7/18/20.5/23.3/25/25/24/25/26.5/27.7/29.2",$   $"1"$  $"2018-09-24", "16/16/18/20.5/23.5/25/25.6/25/26.2/27/29/29", "15.3/3$ "2019-01-10", "15.3/17/18.5/21.9/24/25.2/25.2/24.4/25.5/27/28.5/30", "2019-01-10", "2019-04-10", "15.6/17/19.1/21/24/24.5/24.3/25/27.5/29.1/31.5/33.3", "15.2/17.4  $"2019-08-14", "15.7/16.9/19/21/23/24/24/24.8/27/29.2/31.5/33.5",$ 

 $\ldots$  separate rows()  $\ldots$  pivot longer()  $\ldots$ 

```
mutate(
    lag meas = lag(meas),
    val = 4 \star (meas<sup>^</sup>2 + meas \star lag_meas + lag_meas<sup>^2</sup>)
  ) %>%
  summarise(new vol = sum(val, na.rm = TRUE) / (12 * pi))
                                                                         Formula for 
                                                                         arm volume!
```
#### Arm measurements for lymphedema monitoring

date - 2018-07-31 - 2018-09-24 - 2019-01-10 - 2019-04-10 - 2019-08-14

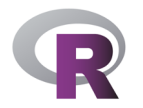

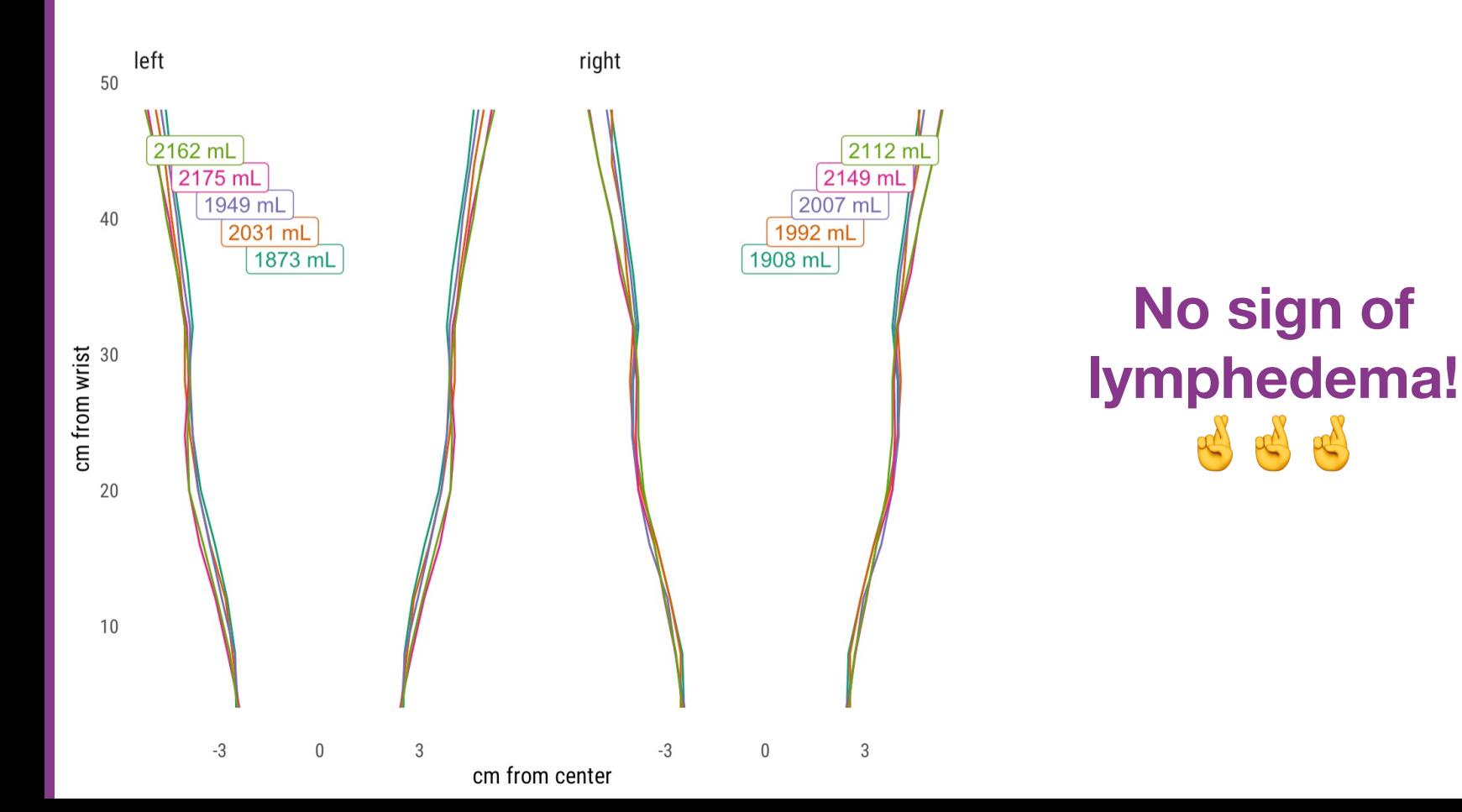

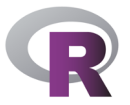

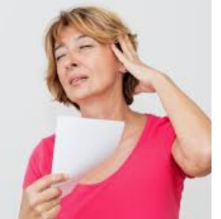

hot flashes and night sweats ... health.harvard.edu

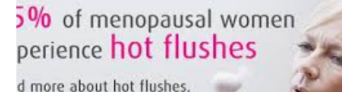

imon triggers & natural edies to help ease them. **gel** Talks Menopause

Hot flushes - causes and solutions for ... avogel.co.uk

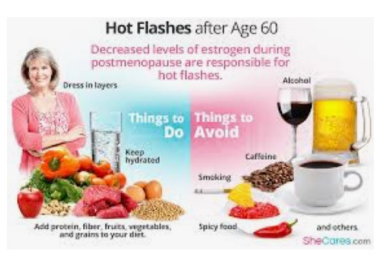

Hot Flashes after 60 | SheCares shecares.com

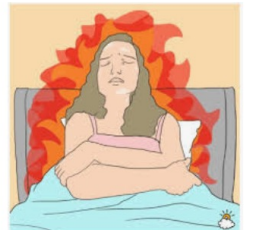

All You Need To Know About ... en.getmoona.com

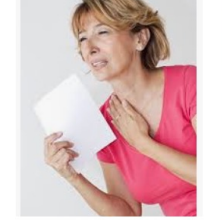

Menopausal hot flashes and night swe...

medicalnewstoday.com

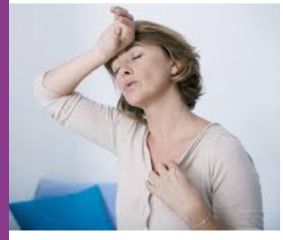

Not All Hot Flashes are the Same: ... thebiostation.com

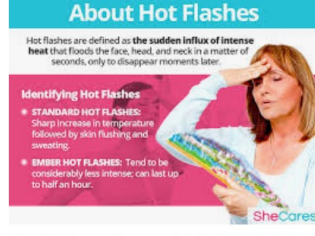

Hot Flashes - Hormonal Imbalance ... shecares.com

**Hot flashes symptoms** are characterized by increased blood flow. rapid heartbeat, and shortness of breath.

Women Should Know about Hot Flashes ... menopausenow.com

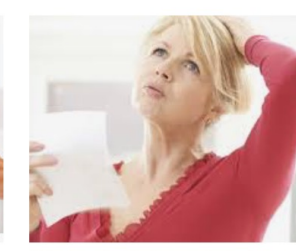

What are hot flashes and why do y... dailywellness.com

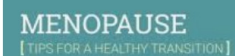

Hot Flashes in Menop...

urmc.rochester.edu

Staying healthy and attending to bothersome symptoms can help ease the menopause transition.

Hot Flashes: What Can I Do?

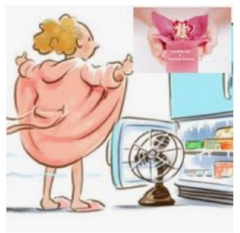

Hot Flashes - Gynecologist i... serenitygyn.com

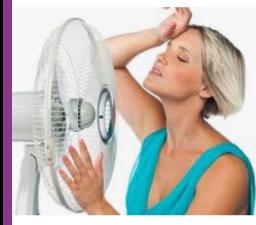

Hot Flashes, Hot Flash, Hot Flus... renewmetoday.com

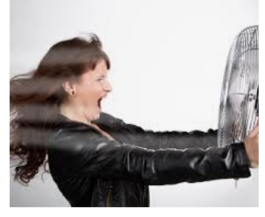

How to Tame a Hot Flash (No H... healthywomen.org

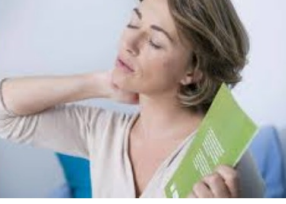

Treating hot flashes and night sweats ... newsnetwork.mavoclinic.org

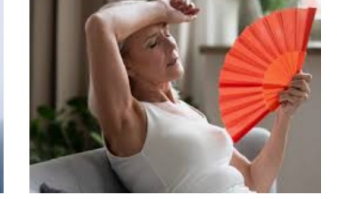

Hot Flashes Can Be Fast and Furious ... chicagohealthonline.com

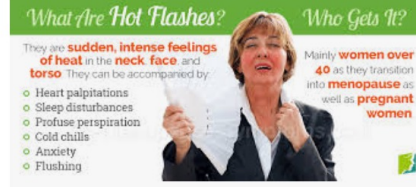

nia.nih.gov

Hot Flashes Symptom Information ... menopausenow.com

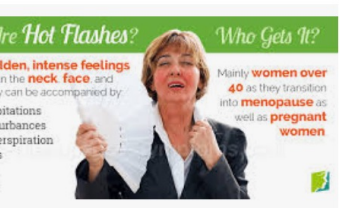

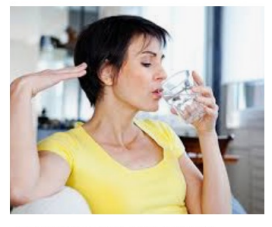

Visual Guide To Hot Flashes webmd.com

### **Add hot fla**

https://script.google. AKfycbyDeLGzZ9kCl 0PWRaVMTmeVrIU/e

9:35 $\sim$  $\triangleleft$  Search

F TEXT

### **I have no idea what I'm doing….**

#### **Hot flashes**

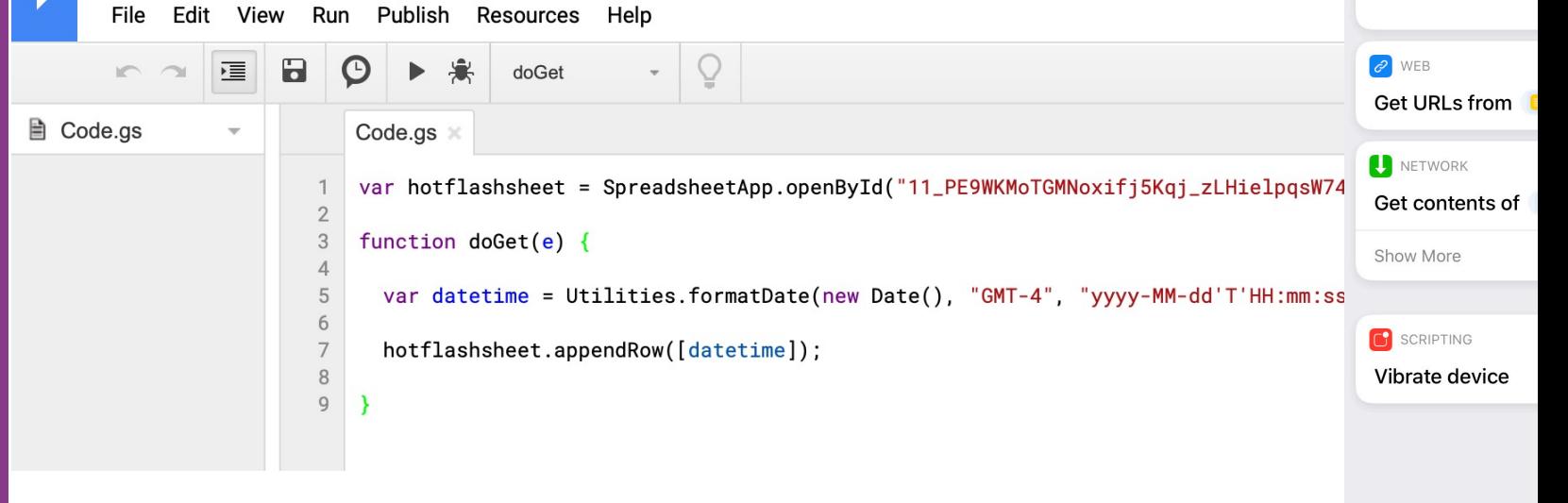

Android option? Action Blocks? https://www.blog.google/outreachinitiatives/accessibility/action-blocks/

Q Search for apps

 $\odot$ 

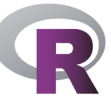

#### **But it worked!**Hot flashes **the line** 囲 File Edit View Insert Format Data  $.0011$ **SHORTCUTS**  $\rightarrow$  $f\!{\scriptscriptstyle X}$ A B Light off  $\bullet$ **Light on**  $\bullet_{\mathbf{f}}$  $\mathbf{1}$ datetime  $\overline{2}$ 2019-06-27T09:42:58 :::: Photo Grid Add hot flash 2019-06-27T11:04:04 3  $\overline{4}$ 2019-06-27T14:29:24 5 2019-06-27T15:16:18 6 2019-06-27T15:51:21  $\overline{7}$ 2019-06-27T16:33:05 2019-06-27T17:23:55 8 2019-06-27T18:09:06 9 2019-06-27T20:57:21 10

### **Now the R part…**

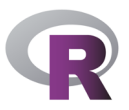

#### **Collect data**

#### Read in data right from Google **Sheets**

```
hotflashes \leftarrow gs_read(gs_title("Hot flashes"),
  ws = 1, col_types = "T", verbose = FALSE
  82%mutate(
   hour = hour(datatime),
   hour_fact = factor(hour,levels = 0:23,
     labels = c("midnight", paste0(1:11, "am"),"noon", paste0(1:11, "pm"))
    ),weekday = wday(datatime, label = TRUE),date = date(dataNew Google API – use 
   googlesheets4 instead!
```
#### **Visualize data**

I used the gt package for html tables The sugrrants package for time series visualization

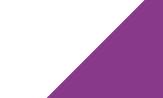

#### **Hot flash timing**

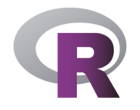

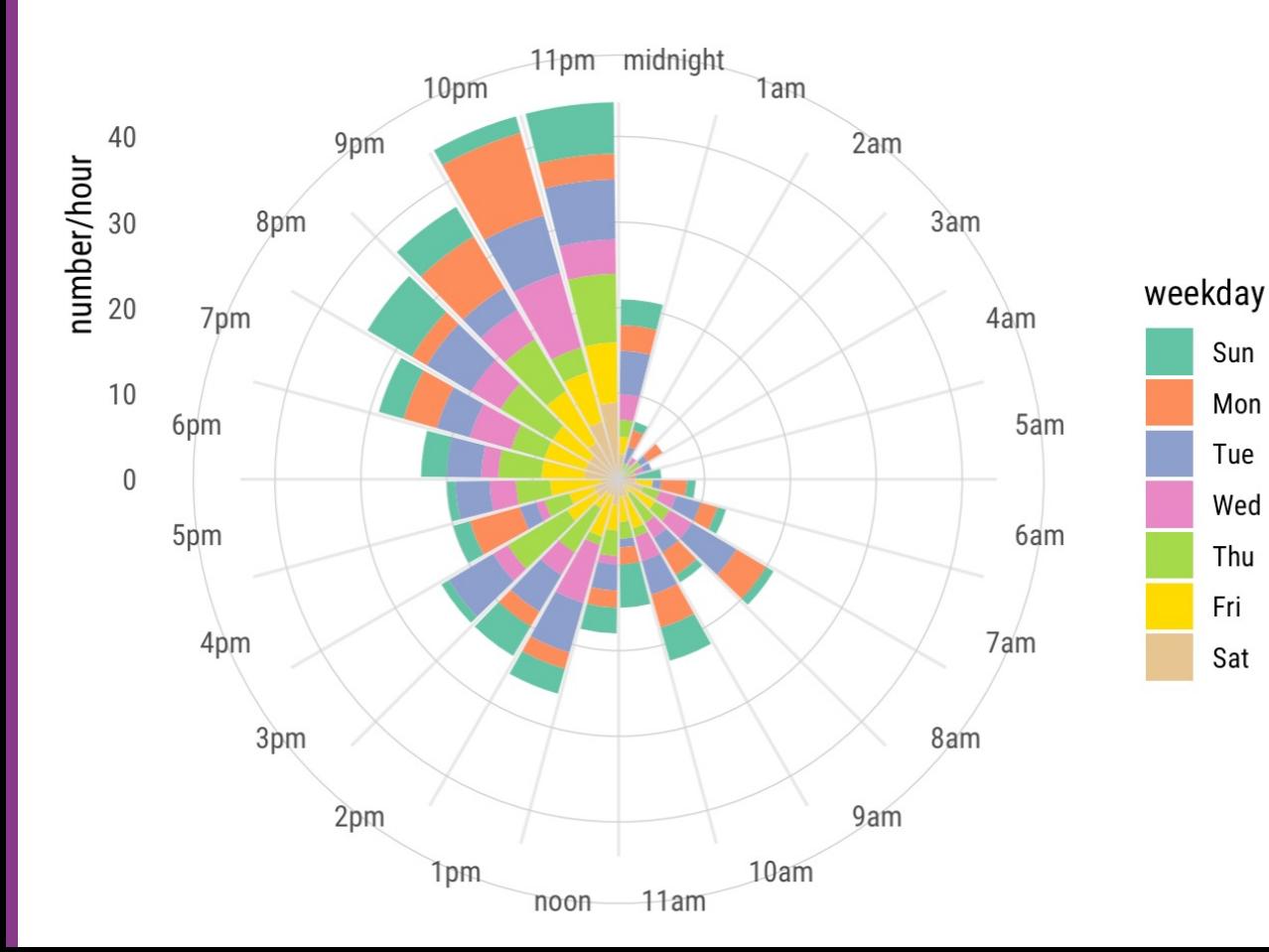

• **Worst time is bedtime When they wake me up I'm usually too sleepy to record** • **Other missing** 

**data!**

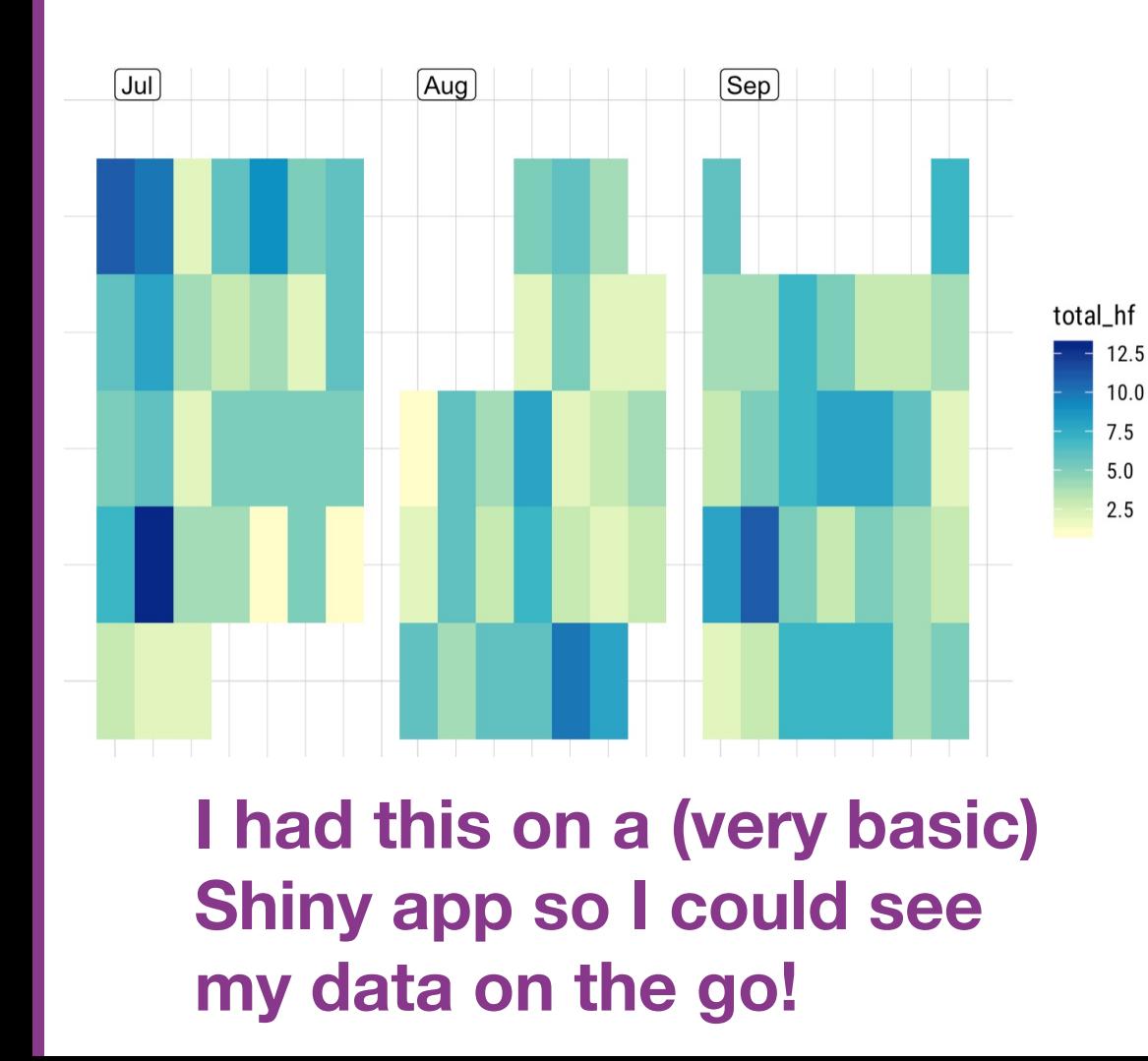

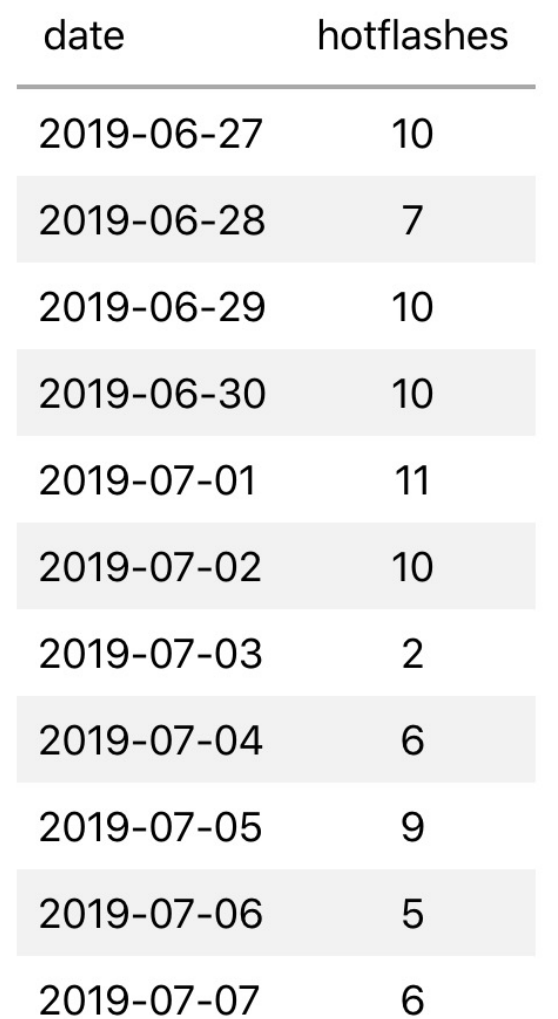

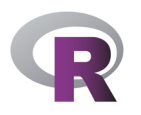

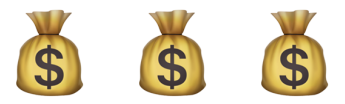

How much was this all costing? Me? Luckily, relatively little https://www.npr.org/sections/healthshots/2019/02/26/696321475/cancercomplications-confusing-bills-maddening-errorsand-endless-phone-calls My insurance company? Tonnnnnnnns But how to get that data?

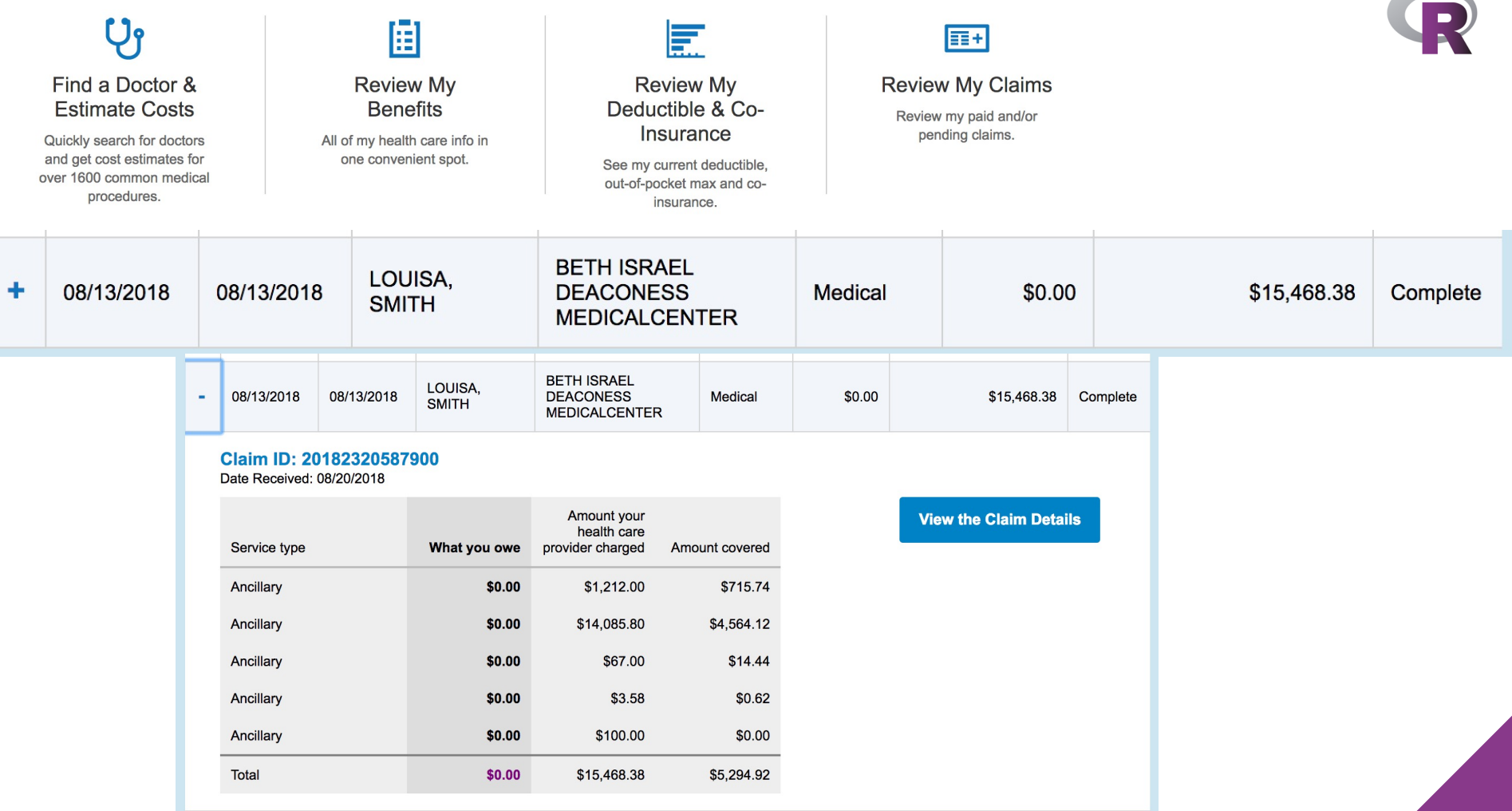

**COMPANY** 

 $\sim$ 

### **Process (/struggle)**

#### **Collect data**

Many attempts via rvest to get past the password protection Landed on RSelenium – allows for interactive session, easier troubleshooting (but not a lot of help out there!) (brief demo)

#### **Visualize data**

I really wanted to make a gganimate gif of medical bi time My first ever issue filed on g https://github.com/thomasp animate/issues/172

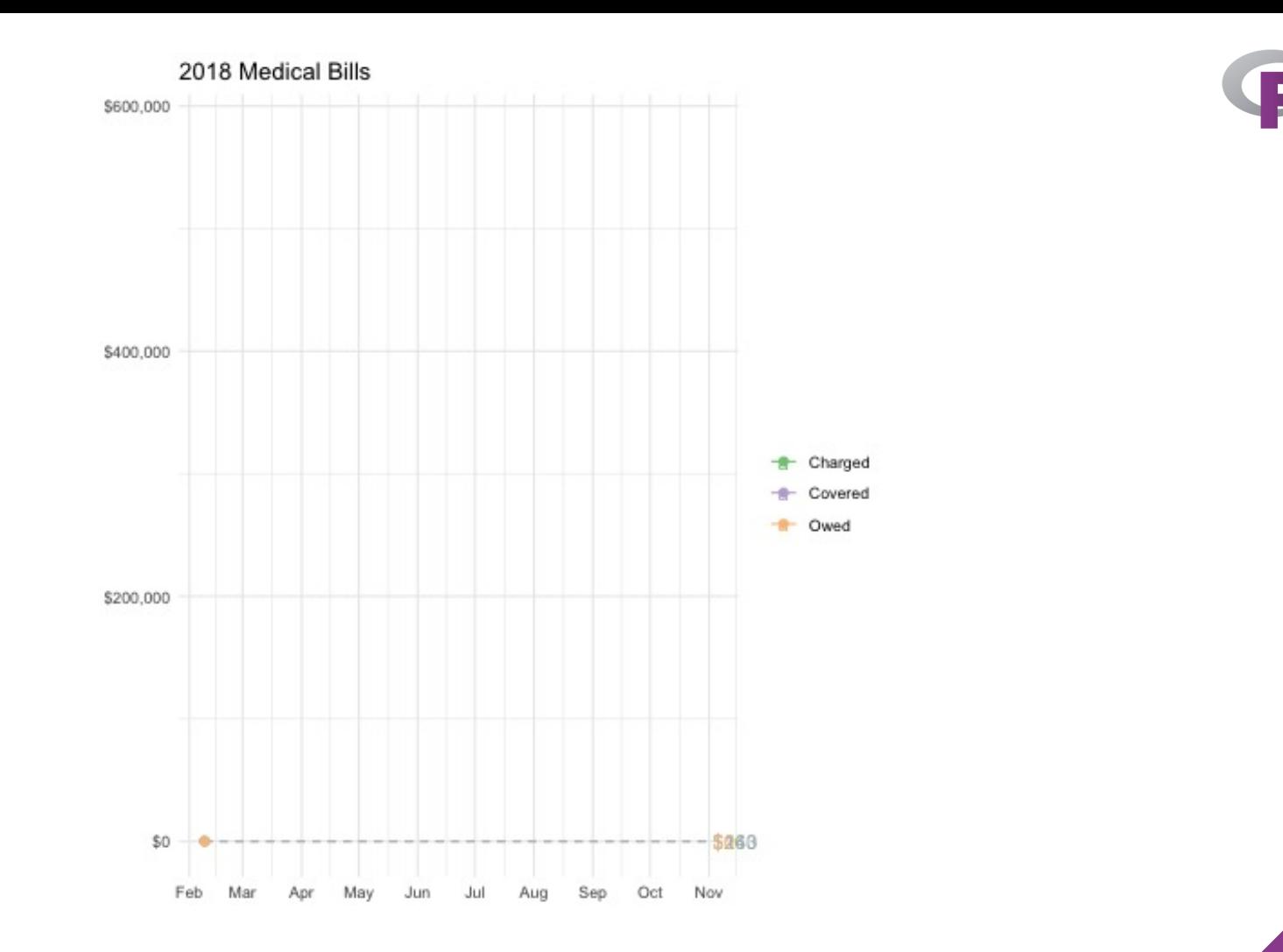

#### **Cumulative medical expenses, 2018**

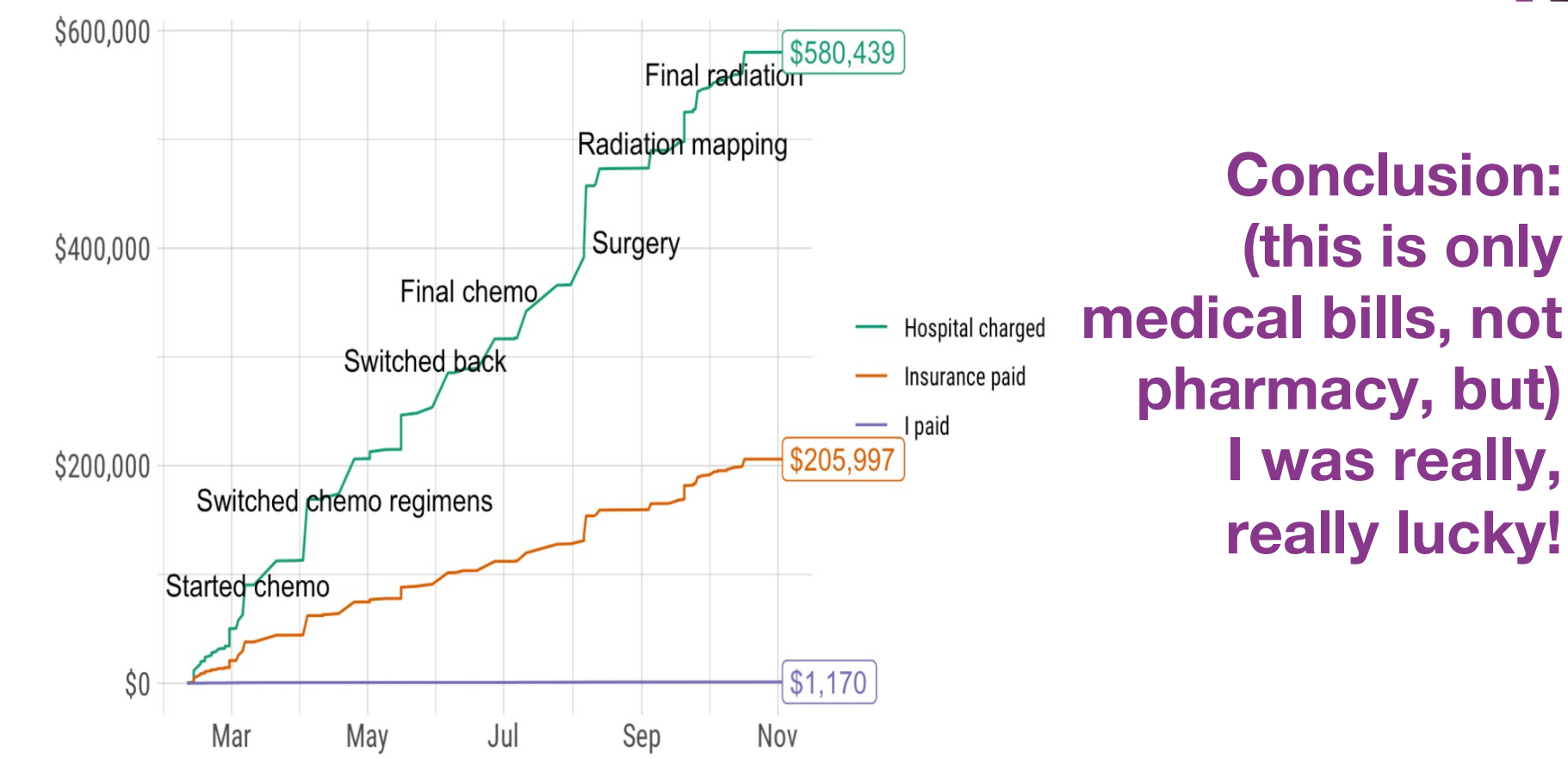

### **Putting it all together**

October: breast cancer awareness month Recommended reading:

https://web.archive.org/web/20110609202708/http:// www.barbaraehrenreich.com/cancerland.htm

http://thinkbeforeyoupink.org/resources/history-ofthe-pink-ribbon/

https://www.nytimes.com/2015/10/31/health/breastcancer-awareness-pink.html

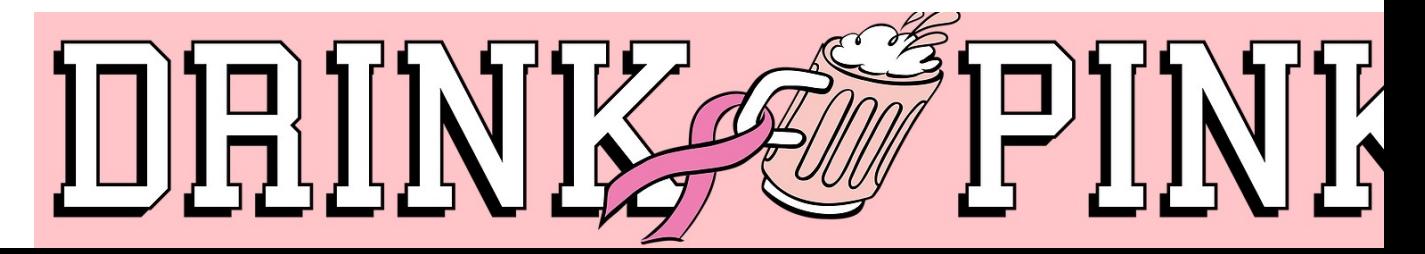

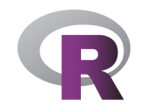

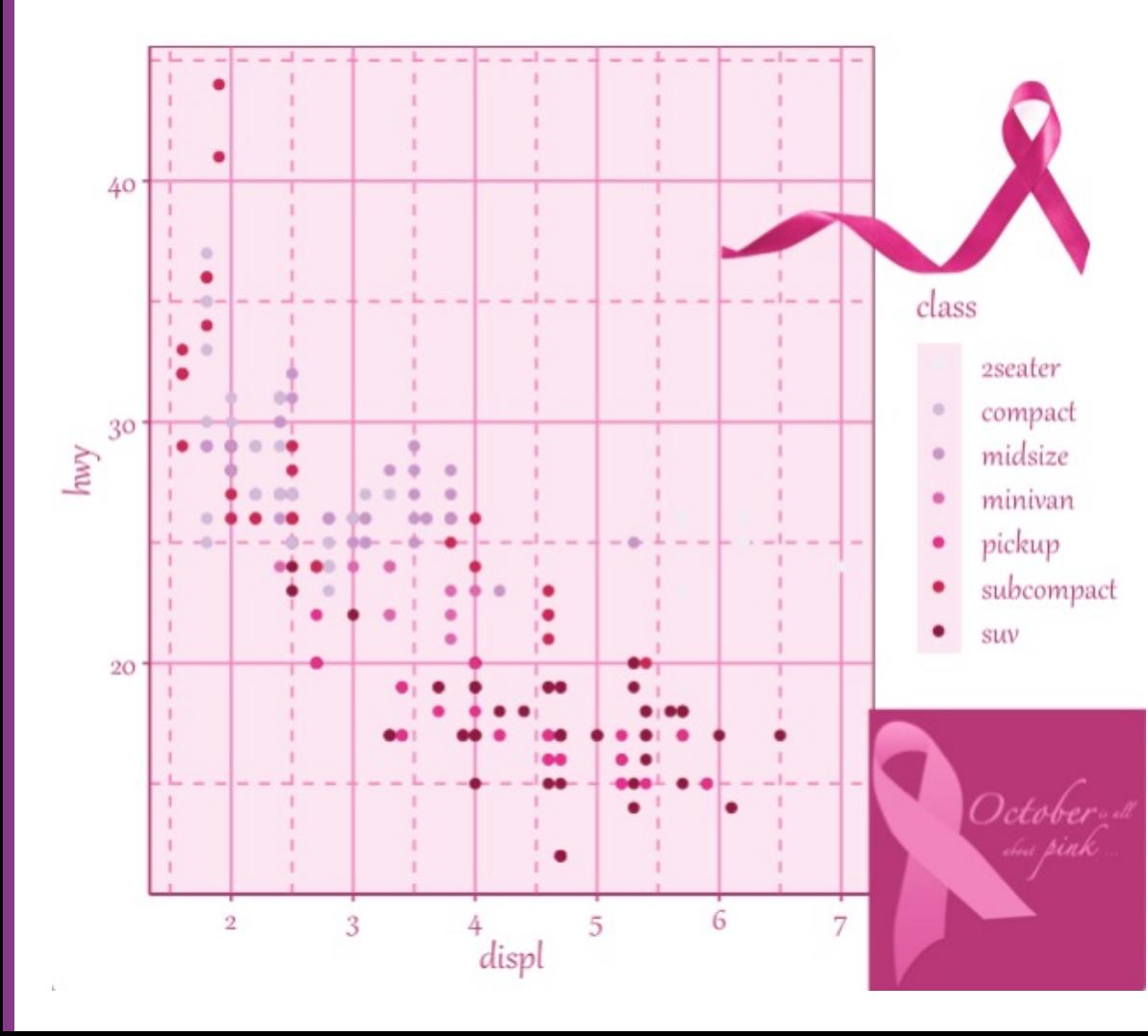

### **If everything is going to be pink this month, why not ggplot?!**

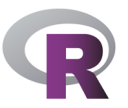

### **How to make a ggplot2 theme**

```
purpose \leftarrow \text{RColorBrewer::brewer.pdf} (7, "PuRd")
theme bc aware \leftarrow function() {
 darkpink \leftarrow "#B93476"
 lighterpink \leftarrow "#F282BC"
 lightpink \leftarrow "#fce6f1"
 theme dark() %+replace%
   theme(
     title = element text(color = darkpink, family = "Gabriola", size = rel(1.5)),
      panel.get. mid.maxior = element line(color = lighterpink),
      panel.grid.minor = element_line(linetype = "dashed", color = lighterpink),
      panel. background = element rect(fill = lightpink),panel.border = element rect(color = darkpink, fill = NA),
      axis.line = element line(color = darkpink),
      axis. ticks = element line(color = darkpink),axis. text = element_test(color = darkpink, family = "Gabriola", size = rel(1.3)),strip.text = element_text(color = darkpink, family = "Gabriola", size = rel(1.3)),
      strip.background = element rect(color = "white"),
      legend.key = element_rect(fill = lightpink, color = NA),
      legend.text = element_text(color = darkpink, family = "Gabriola", size = rel(1.3))
```
Better resource than me: https://bookdown.org/rdpeng/RProgDA/building-a-new-theme.html

 $darkpink \leftarrow "#B93476"$ 

lightpink  $\leftarrow$  "#fce6f1"

lighterpink  $\leftarrow$  "#F282BC"

### **Add some logos**

 $logo \leftarrow magick::image read(here::here("img", "pinktober.jpg"))$  $\mathsf{ribbon} \leftarrow \mathsf{magick}::\mathsf{image\_read}(\mathsf{here::here("img", "ribbon.png"))$ grid: grid.raster(ribbon,

```
x = .95, y = .95,just = c("right", "top"),width = unit(2, "inches")
```

```
grid::grid.raster(logo,x = 1, y = 0,just = c("right", "bottom"),width = unit(1.5, 'inches")http://clipart-library.com/breast-cancer-ribbon.html
```
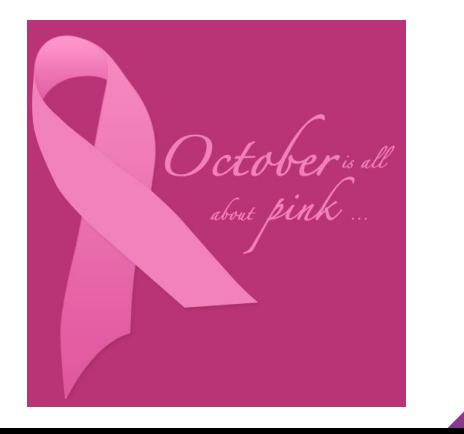

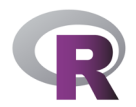

Mo

Mar

Mar July

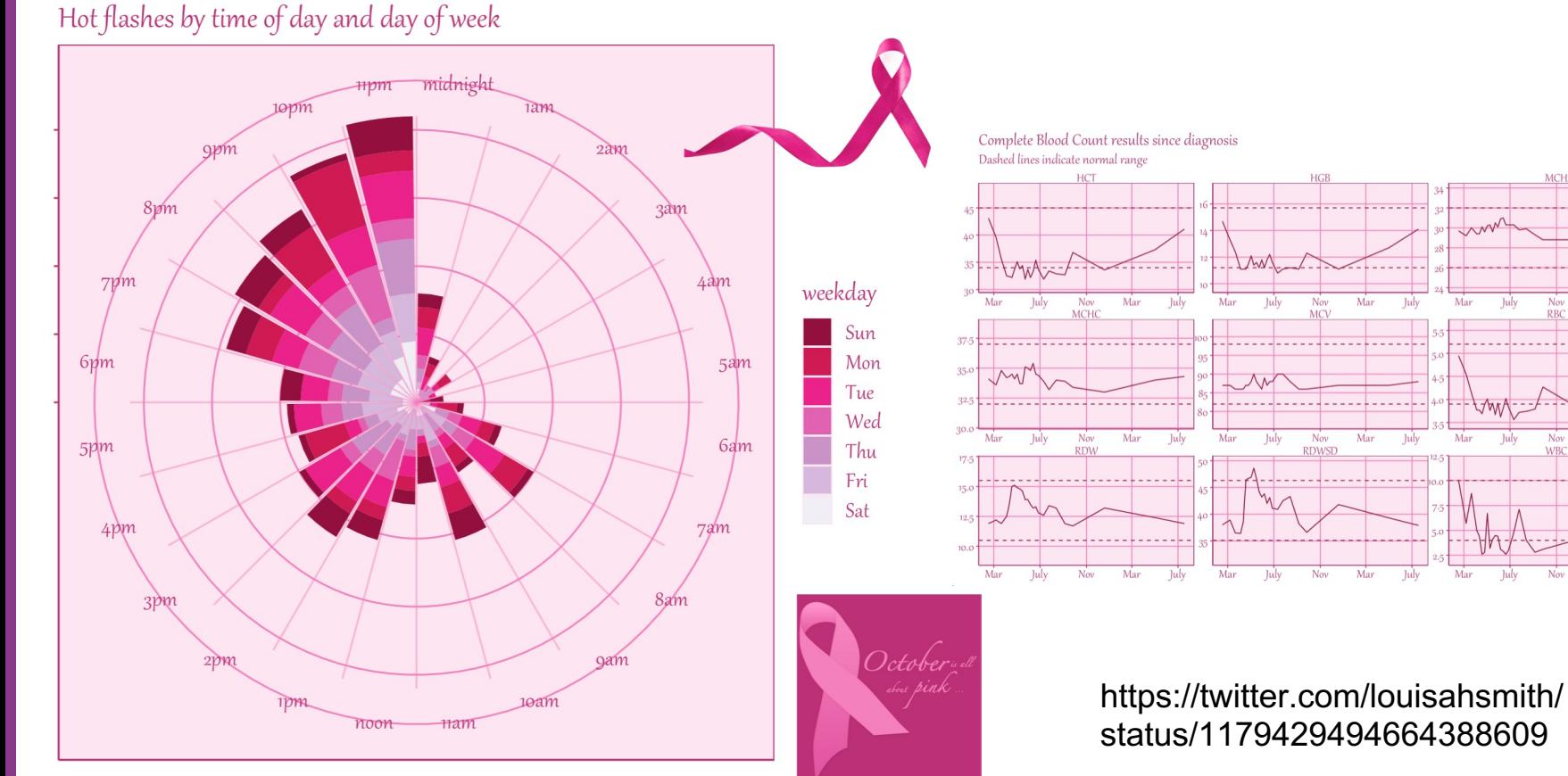

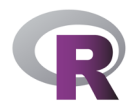

### **So…**

My first R project was a shiny app for analyzing my running data

(way over my head but I learned A TON) I like to collect data on myself – I know that's not true

for everyone

I had a lot of time on my hands when I wasn't sick enough to lie there doing nothing but not well enough to think hard!

### **R packages I've mentioned using**

tidyverse: https://www.tidyverse.org lubridate: https://lubridate.tidyverse.org datapasta: https://milesmcbain.github.io/datapasta/ **RcppRoll** ggrepel: https://ggrepel.slowkow.com googlesheets4: https://googlesheets4.tidyverse.org gt: https://gt.rstudio.com sugrrants: https://pkg.earo.me/sugrrants/ shiny: https://shiny.rstudio.com Rselenium: https://ropensci.org/tutorials/rselenium\_tutorial/ gganimate: https://gganimate.com

### **Where to find me**

www.louisahsmith.com

@louisahsmith louisa\_h\_smith@g.harvard.edu Shiny app for some of my research: http://selectionbias.louisahsmith.com

I do do real work sometimes!